# würk

# **Logging Into Wurk CheatSheet**

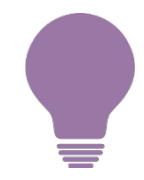

*Access your company time tracking, paystubs, and HR paperwork on a web browser or your mobile device\**

#### *For More Help…*

Online help is inside Wurk on the main "hamburger" menu under **My Info>Wurk Help>Help**

- [Logging](https://helpemployees.enjoywurk.com/help/logging-in) In
- [Welcome to Wurk](https://helpemployees.enjoywurk.com/help/wurk-navigation)
- [Navigating in](https://helpemployees.enjoywurk.com/help/learning-the-basics) Wurk
- **[Using the Wurk Mobile](https://helpemployees.enjoywurk.com/help/using-wurk-mobile) App**
- [Checking Your](https://helpemployees.enjoywurk.com/help/checking-your-to-dos) To-Dos
- [Clocking In and Out & Working](https://helpemployees.enjoywurk.com/help/clock-in-and-clock-out)  With Your Timesheet

#### ☐**Use the link from your admin**

*Copy the URL to your browser address bar*

#### ☐**Enter your username**

*{FirstNameInitial}{LastName}{Last2#sofSSN}*

#### ☐**Enter your password**

*Your first-time password is {Last4#sofSSN} or Provided in your Welcome to Wurk email*

#### ☐**Reset and remember your login**

*You use this to clock hours & access HR*

## ☐**Verify Mobile (Virtual Code)**

*If enabled, verify by text, voicemail, or email*

## ☐**Check Your ToDos**

*Always check for items needing attention*

*\* Some companies do not enable the mobile app, please check with your administrator.*

2162 Market St. | Denver, CO 80205 720.759.5280 | enjoywurk.com